# **CA Federation Manager**

## **Java SDK Guide r12.5**

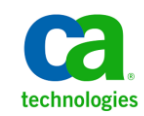

This Documentation, which includes embedded help systems and electronically distributed materials, (hereinafter referred to as the "Documentation") is for your informational purposes only and is subject to change or withdrawal by CA at any time.

This Documentation may not be copied, transferred, reproduced, disclosed, modified or duplicated, in whole or in part, without the prior written consent of CA. This Documentation is confidential and proprietary information of CA and may not be disclosed by you or used for any purpose other than as may be permitted in (i) a separate agreement between you and CA governing your use of the CA software to which the Documentation relates; or (ii) a separate confidentiality agreement between you and CA.

Notwithstanding the foregoing, if you are a licensed user of the software product(s) addressed in the Documentation, you may print or otherwise make available a reasonable number of copies of the Documentation for internal use by you and your employees in connection with that software, provided that all CA copyright notices and legends are affixed to each reproduced copy.

The right to print or otherwise make available copies of the Documentation is limited to the period during which the applicable license for such software remains in full force and effect. Should the license terminate for any reason, it is your responsibility to certify in writing to CA that all copies and partial copies of the Documentation have been returned to CA or destroyed.

TO THE EXTENT PERMITTED BY APPLICABLE LAW, CA PROVIDES THIS DOCUMENTATION "AS IS" WITHOUT WARRANTY OF ANY KIND, INCLUDING WITHOUT LIMITATION, ANY IMPLIED WARRANTIES OF MERCHANTABILITY, FITNESS FOR A PARTICULAR PURPOSE, OR NONINFRINGEMENT. IN NO EVENT WILL CA BE LIABLE TO YOU OR ANY THIRD PARTY FOR ANY LOSS OR DAMAGE, DIRECT OR INDIRECT, FROM THE USE OF THIS DOCUMENTATION, INCLUDING WITHOUT LIMITATION, LOST PROFITS, LOST INVESTMENT, BUSINESS INTERRUPTION, GOODWILL, OR LOST DATA, EVEN IF CA IS EXPRESSLY ADVISED IN ADVANCE OF THE POSSIBILITY OF SUCH LOSS OR DAMAGE.

The use of any software product referenced in the Documentation is governed by the applicable license agreement and such license agreement is not modified in any way by the terms of this notice.

#### The manufacturer of this Documentation is CA.

Provided with "Restricted Rights." Use, duplication or disclosure by the United States Government is subject to the restrictions set forth in FAR Sections 12.212, 52.227-14, and 52.227-19(c)(1) - (2) and DFARS Section 252.227-7014(b)(3), as applicable, or their successors.

Copyright © 2012 CA. All rights reserved. All trademarks, trade names, service marks, and logos referenced herein belong to their respective companies.

## **Contact CA Technologies**

#### **Contact CA Support**

For your convenience, CA Technologies provides one site where you can access the information that you need for your Home Office, Small Business, and Enterprise CA Technologies products. At [http://ca.com/support,](http://www.ca.com/support) you can access the following resources:

- Online and telephone contact information for technical assistance and customer services
- Information about user communities and forums
- Product and documentation downloads
- CA Support policies and guidelines
- Other helpful resources appropriate for your product

#### **Providing Feedback About Product Documentation**

If you have comments or questions about CA Technologies product documentation, you can send a message to **techpubs@ca.com**.

To provide feedback about CA Technologies product documentation, complete our short customer survey which is available on the CA Support website at [http://ca.com/docs.](http://www.ca.com/docs)

## **Contents**

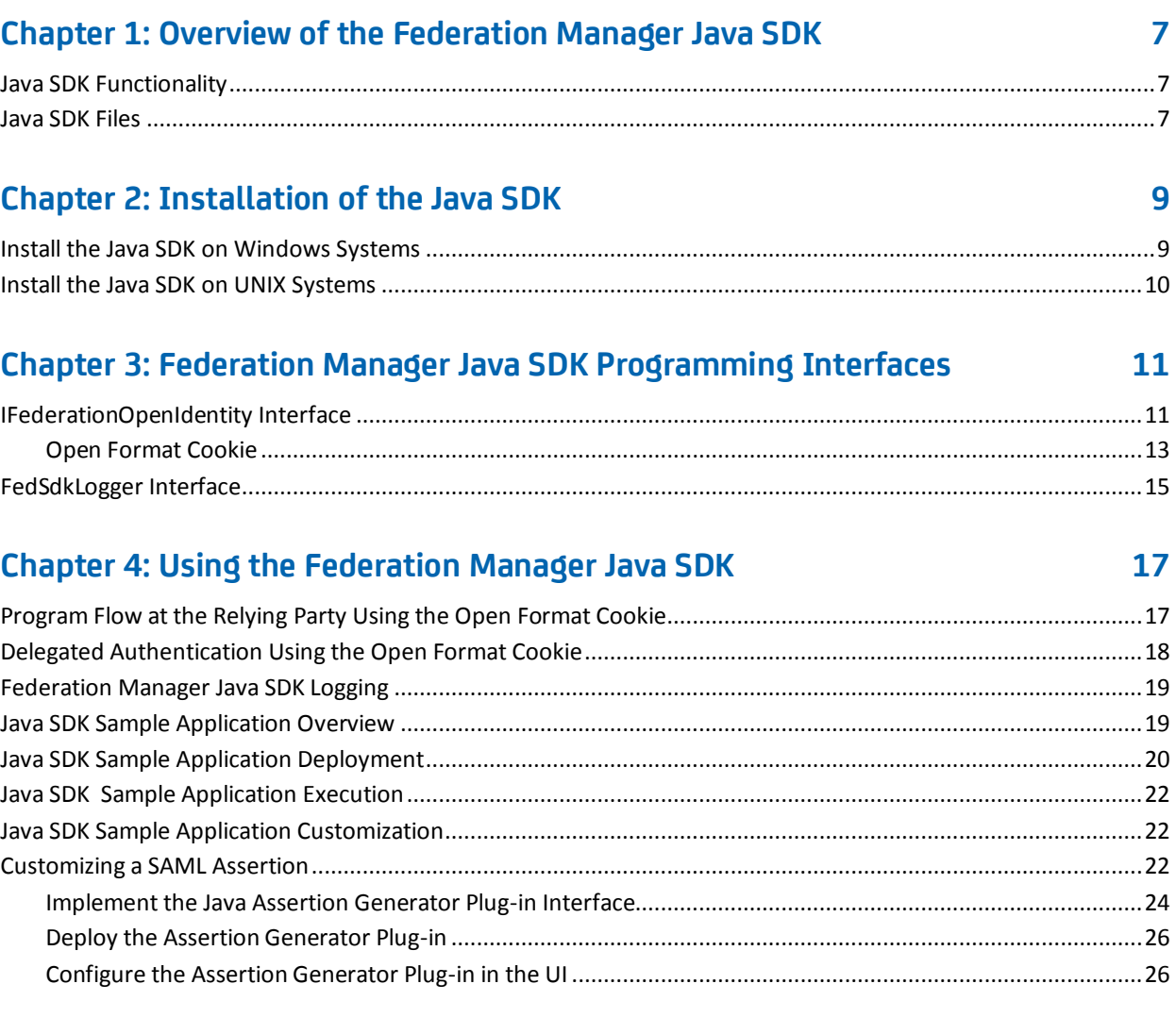

## **Index**

## <span id="page-6-3"></span><span id="page-6-0"></span>**Chapter 1: Overview of the Federation Manager Java SDK**

This section contains the following topics:

[Java SDK Functionality](#page-6-3) (see page 7) [Java SDK Files](#page-6-3) (see page 7)

## <span id="page-6-1"></span>**Java SDK Functionality**

The Federation Manager Java SDK is a library for interacting with an HTTP cookie that contains user identity information. The Java SDK supports the open format cookie. The open format cookie is a string of UTF-8 bytes. This format includes associated encryption algorithms designed so that information can be securely communicated between CA SiteMinder and end-user applications. Applications can be written in any common Web programming language. Using the Java SDK is not required to create an open format cookie.

Typically, CA SiteMinder sets user identity information into an HTTP cookie for consumption by an end-user application. End-user applications can use the Java SDK to extract identity information, the authentication context, name ID, and name ID format from the cookie. In addition, third-party Web access managers can create a cookie and provide user credentials to CA SiteMinder.

## <span id="page-6-2"></span>**Java SDK Files**

The Federation Manager Java SDK is implemented as several Java archive files. You specify their location during installation. The most important file, fedsdk.jar, contains the IFederationOpenIdentity.java and other supporting Java classes. Your Java application must instantiate an implementation object for one of this interface and call the methods as your requirements dictate.

## <span id="page-8-1"></span><span id="page-8-0"></span>**Install the Java SDK on Windows Systems**

The following procedure describes the installation on Windows platforms.

**Important!** You must have a Java Runtime Environment (JRE) installed on your target system. Refer to the Platform Support Matrix on th[e Technical Support site](http://www.ca.com/support) for the supported version.

#### **To locate installation kits**

- 1. Go to th[e Technical Support site.](http://www.ca.com/support)
- 2. Log on to the site.
- 3. Click Download Center.

### **Search the Download Center for the installation kit you need and download it to your local system.**

#### **To install the Federation Manager Java SDK on Windows**

- 1. Exit all applications that are running.
- 2. Navigate to where the installation executable is located.
- 3. Double-click ca-fedmgr-java-sdk-12.51-win32.exe.

The installation wizard starts.

- 4. Follow the prompts in the installation wizard.
- 5. After the installation is complete, reboot your system.

The installation of the Java SDK on Windows is complete.

## <span id="page-9-0"></span>**Install the Java SDK on UNIX Systems**

The Solaris and Linux operating environments support the Federation Manager Java SDK

**Important!** You must have a Java Runtime Environment (JRE) installed on your target system. Refer to the Platform Support Matrix on th[e Technical Support site](http://www.ca.com/support) for the supported version.

#### **To locate installation kits**

- 1. Go to th[e Technical Support site.](http://www.ca.com/support)
- 2. Log on to the site.
- 3. Click Download Center.

### **Search the Download Center for the installation kit you need and download it to your local system.**

#### **To install the Federation Manager Java SDK on UNIX**

- 1. Exit all applications that are running.
- 2. Navigate to where the installation executable is located.
- 3. Run the binary for your platform:

**Solaris:** ca-fedmgr-java-sdk-12.51-sol.bin

**Linux:** ca-fedmgr-java-sdk-12.51-linux.bin

The installation wizard starts.

- 4. Follow the prompts in the installation wizard and complete the installation.
- 5. After the installation is complete, reboot your system.

The installation of the Java SDK is complete.

## <span id="page-10-2"></span><span id="page-10-0"></span>**Chapter 3: Federation Manager Java SDK Programming Interfaces**

This section contains the following topics:

[IFederationOpenIdentity Interface](#page-10-2) (see page 11) [FedSdkLogger Interface](#page-14-1) (see page 15)

## <span id="page-10-1"></span>**IFederationOpenIdentity Interface**

The IFederationOpenIdentity interface defines methods for manipulating the federation open format cookie. The interface supports the following tasks:

- Initialize the SDK logger specific to an application.
- Extract user identity information from the cookie in an HTTP request, in a Java Cookie object, or in String format.
- Initialize values for the cookie name, domain, and security zone.
- Set a shared secret used to derive a key for cookie encryption and decryption.
- Create the open format cookie.
- Pass identity attributes to an application.
- Get and set URIs for AuthnContext and UserConsent.

To obtain an implementation of the IFederationOpenIdentity interface, call one of the implementation methods defined in the IdentityFactory. These methods require specifying a string for the cryptographic transformation of the cookie.

The following password-based encryption combinations are available for standard installations:

- PBE/SHA1/AES/CBC/PKCS12PBE-1000-128
- PBE/SHA1/AES/CBC/PKCS12PBE-1000-192
- PBE/SHA1/AES/CBC/PKCS12PBE-1000-256
- PBE/SHA256/AES/CBC/PKCS12PBE-1000-128
- PBE/SHA256/AES/CBC/PKCS12PBE-1000-192
- PBE/SHA256/AES/CBC/PKCS12PBE-1000-256
- PBE/SHA1/3DES\_EDE/CBC/PKCS12PBE-1000-3
- PBE/SHA256/3DES\_EDE/CBC/PKCS12PBE-1000-3

Password-based encryption (PBE) combinations are not FIPS-compatible. Any of the FIPS-mode encryption combinations listed following requires using the Java SDK to operate properly.

The following encryption combinations are FIPS-compliant and also available for standard installations:

- AES128/CBC/PKCS5Padding
- AES192/CBC/PKCS5Padding
- AES256/CBC/PKCS5Padding
- 3DESEDE/CBC/PKCS5Padding

**Note**: All cryptographic strings and their corresponding constant names are listed in IdentityCrypto.java.

### <span id="page-12-0"></span>**Open Format Cookie**

The federation open format cookie lets applications assert user attributes to CA SiteMinder and consume user attributes encapsulated by CA SiteMinder. The open format cookie has the following general characteristics:

- The cookie is accessible by applications written in any programming language.
- The cookie content consists of a string of UTF-8 bytes, which supports international character sets.
- The combined size in UTF-8 bytes of each name/value pair precedes the name/value pair.
- Space characters are added for legibility.
- The cookie is simple to parse and easily extensible.

**Important**! If the cookie contains any unsafe characters such as '=', enclose the value in double quotes. You can specify this option through the user interface, or through the SDK.

The open format cookie contains the following property information:

- Cookie Version
- Name ID
- Name ID Format
- Session ID
- AuthnContext
- UserDN (same as User ID)

The following diagram shows the open format:

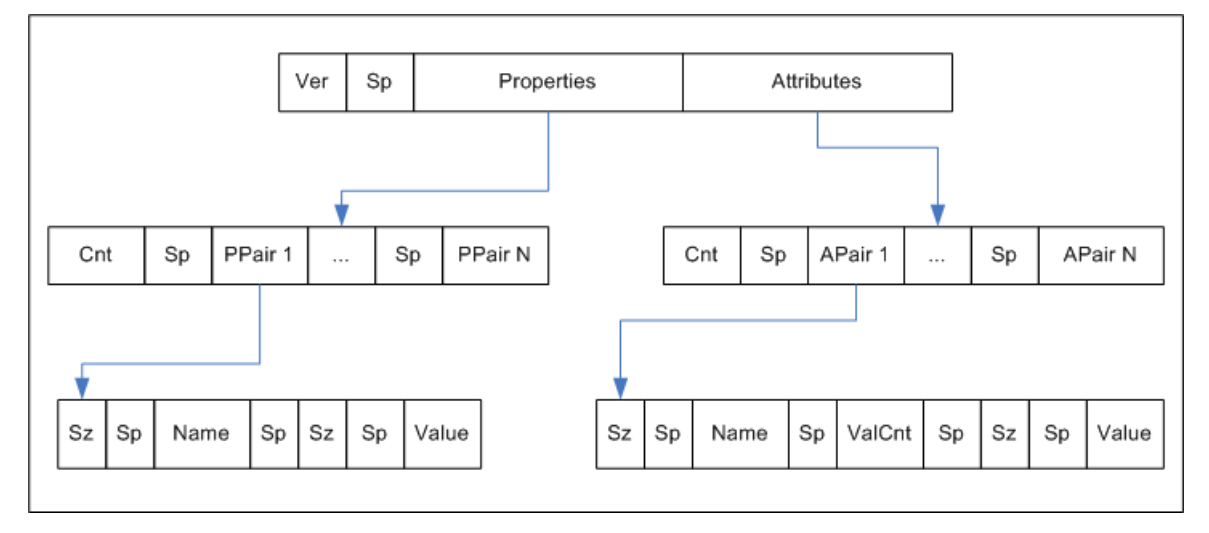

Key:

- Ver the cookie format version; for Federation Manager r12.1, this value is 1.
- Sp an ASCII space character, used only to improve readability
- Properties information about the principal
- Attributes SAML attributes from the Assertion
- Cnt the number of name value pairs that follow, represented in ASCII
- Sz the length of the name or value that follows
- ValCnt the number of attribute values that follow. For Federation Manager r12.1, multiple values for an attribute are not supported. This value must be set to 1.

The Backus-Naur Form (BNF) for this format is following (0\* means 0 or more; 1\* means at least 1).

- DIGIT = ASCII digit (0 through 9)
- CHAR = UTF-8 character
- Sp = ASCII space (character 32)
- $\blacksquare$  Token = 1\*CHAR
- Cookie = Version Sp Properties Attributes
- Version = 1\*DIGIT
- $\blacksquare$  Cnt = 1\*DIGIT
- Properties = Cnt 1\*PPair
- Attributes = Cnt 0\*APair
- $ValCnt = 1 * DIGIT$
- PPair = Sz Sp Name Sp Sz Sp Value
- APair = Sz Sp Name Sp ValCnt Sp Sz Sp Value
- $Sz = 1*DIGIT$
- Name = Token
- Value = Token

## <span id="page-14-1"></span><span id="page-14-0"></span>**FedSdkLogger Interface**

The FedSdkLogger interface provides the following methods for specifying custom logging messages:

#### **void logTrace (string fileName, string methodName, string msg)**

Logs a trace message.

#### **void logError (string fileName, string methodName, string msg)**

Logs an error message.

## <span id="page-16-2"></span><span id="page-16-0"></span>**Chapter 4: Using the Federation Manager Java SDK**

This section contains the following topics:

[Program Flow at the Relying Party Using the Open Format Cookie](#page-16-2) (see page 17) [Delegated Authentication Using the Open Format Cookie](#page-17-1) (see page 18) [Federation Manager Java SDK Logging](#page-18-2) (see page 19) [Java SDK Sample Application Overview](#page-18-2) (see page 19) [Java SDK Sample Application Deployment](#page-19-1) (see page 20) **[Java SDK Sample Application Execution](#page-21-3) (see page 22)** [Java SDK Sample Application Customization](#page-21-3) (see page 22) [Customizing a SAML Assertion](#page-21-3) (see page 22)

## <span id="page-16-1"></span>**Program Flow at the Relying Party Using the Open Format Cookie**

A brief description of Java SDK program flow at the relying party is following.

- 1. The Java Application creates an implementation class of the IFederationOpenIdentity interface using the IdentityFactory interface.
- 2. The Java application calls the extractCookie() method to extract the cookie from the HttpServletRequest object. This method also decrypts the cookie and puts the identity attributes in the Storage Map.
- 3. Alternatively, the Java application can also call the processCookie() method to extract all the attributes from a cookie object and set them in the Storage Map.
- 4. The Java application can get values for all the attributes that are put in the Storage Map using the getAttributes(), getAttribute(), getAuthnContext(), getSessionID(), getNameID(), getNameIDFormat(), and getUserConsent() methods.
- 5. The Java application can set values for attributes in the cookie using the setAuthnContext() and setUserConsent() methods.
- 6. The Java application can determine whether the cookie is no longer valid by calling the isExpired() method, with or without specifying a skew time. The method compares the expiration time stamp on the cookie, adding in the optional skew time, with the current GMT time. If the GMT time is greater, the cookie has expired. The cookie's expiration time stamp is specified using setTimeToLive() method when the cookie is created.

See the Javadoc reference for detailed information about these methods.

## <span id="page-17-1"></span><span id="page-17-0"></span>**Delegated Authentication Using the Open Format Cookie**

Delegated authentication lets a third-party access management system authenticate a user and then share the user credentials with CA SiteMinder deployed at the asserting party. These credentials are shared either through a cookie, or in a query string.

**Note**: This guide discusses delegated authentication using the cookie and the Java SDK. See the *Federation Manager Guide: Partnership Federation* for information about delegated authentication using a query string.

If the third-party access manager and the asserting party intend to use a cookie to communicate the authenticated user ID, the access control application can follow these steps:

- 1. Implement the Federation Manager Java SDK.
- 2. Construct an implementation class for the IFederationOpenIdentity interface.
- 3. Call the createCookie method.

To construct the implementation class, the access control manager must know the cookie zone and password configured in Federation Manager. These values are communicated out-of-band. The third-party access management system must be in the same cookie domain as the asserting party.

The constructor from the IdentityFactory.java class to use when creating a cookie for delegated authentication is listed following.

/\*\*

\* Gets an implementation of the IFederationOpenIdentity interface.

- \*\*\*
	- \* @param cryptoInstance A cryptographic string; supported values are
	- \* listed in IdentityCrypto.java.
	- \* @param bUseHmac A Boolean value that indicates whether to use HMAC. \*/

public static IFederationOpenIdentity getInstance(cryptoInstance, bUseHmac)

The access control manager can encrypt the cookie itself using password-based encryption, or it can use one of the FIPS-compliant cryptographic strings. If you chose a FIPS-compliant string, use the encryption provided by the Java SDK.

Here is a code snippet example of the cookie creation:

```
IFederationOpernIdentity openID = 
IdentityFactory.getInstance(IdentityCrypto.AES128, false);
String domain = ".moon.com";
String zone = "FED";
String name = "CryptoID"
String password = ";
openID.initCookieInfo(domain, zone, name, password);
```
<span id="page-18-2"></span>openID.setLoginID = "TomJones";

openID.createCookie(HttpResponse);

The createCookie method uses the login ID to create a cookie value that is encrypted and added to the HttpSevletResponse object. After the request is redirected, the servlet container automatically passes the cookie.

## <span id="page-18-0"></span>**Federation Manager Java SDK Logging**

The default Java SDK logger writes messages to the standard output stream. Logging is disabled by default.

#### **To enable Federation Manager Java SDK logging**

- 1. Copy the sdkloggingconfig.properties file from the *sdkroo*t\sample folder and place it in any desired folder. Be sure that the folder is in the CLASSPATH.
- 2. Set the the value of the sdk.logging.enable parameter to Y in the sdkloggingconfig.properties file.

Logging is enabled.

## <span id="page-18-1"></span>**Java SDK Sample Application Overview**

The Java SDK sample application simulates a relying party Java application. The application consumes the cookie sent by the Federation Manager deployment running at the relying part of the federation partnership.

The sample application demonstrates how a Java application can get the cookie from the incoming request and extract user identity information and the assertion attributes that are sent to the relying party. The sample application requires that Federation Manager is installed at the relying party and is configured to redirect the user to the URL of the sample application servlet.

## <span id="page-19-1"></span><span id="page-19-0"></span>**Java SDK Sample Application Deployment**

Deployment of the Java SDK sample application requires installing Tomcat and Federation Manager at the relying party.

#### **To deploy the Java SDK sample application**

- 1. Install the Java SDK package at any preferred location.
- 2. Set the environment variable FEDSDKROOT to the installation Directory of Java SDK.

**Note:** The value of FEDSDKROOT points to the location of the SDK directory. Example: C:\Program Files\CA\Federation Manager\sdk.

This environment variable is set automatically on Windows, but must be exported manually on UNIX platforms.

3. Install Tomcat 5.0 and set the TOMCAT\_HOME environment variable to point to the Tomcat root folder.

**Note:** Tomcat must be installed on a different system from the one Federation Manager is installed on.

- 4. Deploy FEDSDKROOT\sample\javasdk/war to the Web server by copying it to the TOMCAT\_HOME\webapps\ folder.
- 5. Start the Tomcat server.
- 6. Try accessing the link "http://<FQDN of Tomcat Host>:<port num>/" to determine whether Tomcat is up and running.
- 7. When using the open format cookie, update fedsample.properties in the TOMCAT\_HOME\webapps\javasdk\WEB-INF\classes folder as follows:
	- RedirectMode is the value redirect mode. Use OPEN for the open format cookie.
	- CookieDomain is the value of cookie domain as set in the Federation Manager Create Partnership dialog.
	- CookieName is the value of the cookie name as set in the Federation Manager Create Partnership dialog.
	- CryptoInstance is the value of the encryption transformation, which is configured in the Federation Manager Create Partnership dialog.
- UseHmac specifies the value of the Enable HMAC check box as set in the Federation Manager Create Partnership dialog. Use the value no when the check box is not checked, or the value yes when the check box is checked.
- ShowAttributeMap specifies whether the data in the Assertion Mapis displayed. The value is no when data in the Assertion Map is not to be displayed/ The value is yes when all the data in the Assertion Map is to be displayed. This value is configured in the Federation Manager Create Partnership dialog. If the value is set to no, only the list of attributes mentioned in SpSideAttributeKey parameter are displayed.
- SpSideAttributeKey specifies the attribute or attributes (comma separated) from the request that are displayed.
- Charset Encoding specifies the charset encoding of the response that is displayed on the screen.
- 8. The following parameters must be updated if you are testing light weight provisioning:
	- EnableProvisioningTest specifies whether light weight provisioning is enabled. Use the value no if provisioning is not enabled. Use the value yes to enable testing light-weight provisioning.
	- AssertionConsumerUrl specifies the supply Assertion Consumer URL.
	- UDType specifies odbc or Idap, depending on the User Directory type. The connection parameters associated with the type must be specified.
- 9. Update the sdkloggingconfig.properties file to enable logging. Logging is disabled by default.
- 10. Install Federation Manager at the relying party of a Federation partnership and define an asserting party-relying party partnership.
	- a. Select appropriate Redirect mode.
	- b. Specify the Target URL of the partnership. Enter one of the following:
	- The URL of the SDK Sample App, such as http://<FQDN of target machine>:<Tomcat port>/javasdk/SpSideAttributeServlet.
	- The url of the relying party, http://<FQDN of SP>:CA Portal and in proxyrules.xml(location: %FEDROOT%\ proxy-engine\conf\proxyrules.xml make the entry http://<FQDN of target machine>:<Tomcat port>/javasdk/SpSideAttributeServlet.

The sample application is now deployed and ready to run.

## <span id="page-21-3"></span><span id="page-21-0"></span>**Java SDK Sample Application Execution**

After you have installed Tomcat and Federation Manager, you can run the Java SDK sample application.

#### **To run the Java SDK sample application**

- 1. Start the Tomcat Server where the sample application is deployed:
	- On Windows, use the services control panel.
	- On UNIX, use the startup script of Tomcat.
- 2. Run the configured federation transaction to redirect to the SDK Sample Application.

The sample application decodes the legacy cookie and displays the user identity information contained in the cookie.

## <span id="page-21-1"></span>**Java SDK Sample Application Customization**

The sample application can be modified using build.bat or build.sh scripts to regenerate the fedsdksample.jar.

#### **To customize the sample Java application**

- 1. Modify SpSideServlet or SpSideAttributeServlet.java as desired.
- 2. Verify that the JDK is installed and JAVA\_HOME is set appropriately for your JDK installation.
- 3. Run build.bat (Windows) or build.sh (UNIX) to build the fedsdksample.jar file.

The customized version of the sample application is ready to run.

## <span id="page-21-2"></span>**Customizing a SAML Assertion**

Security domains exchange authentication and authorization using data packages named assertions. The Security Assertion Markup Language (SAML) is an open standard that specifies the format of an assertion. A federated partnership consists of an identity provider (producer of an assertion) and a service provider (consumer of an assertion).

An enterprise can modify the content of an assertion based on the business agreements between the federated partners. For example, one partner can require user-friendly name equivalents for the attributes in the assertion. Or, a partner can opt to include the XML-type designation for each attribute in the assertion.

Federation Manager creates SAML assertions with its implementation of the AssertionGeneratorPlugin.java interface. An Application Developer can enhance the contents of the SAML assertion by overwriting the existing implementation class.

The diagram shown following illustrates the process of creating a custom assertion generator plug-in.

> Customizing a SAML Assertion

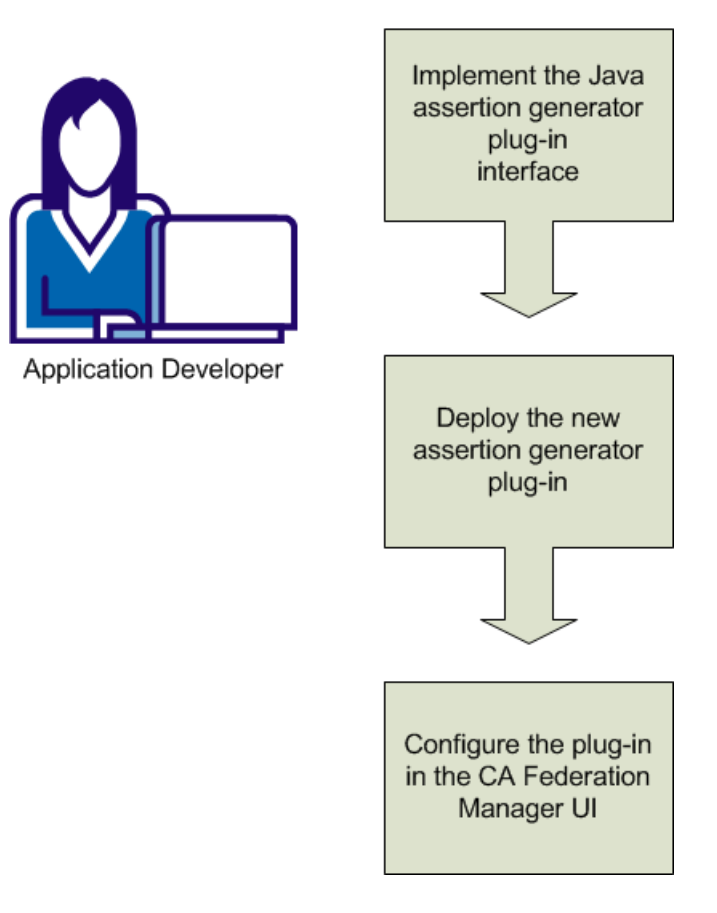

The process of customizing a SAML assertion includes these steps:

- 1. [Implement the Java assertion generator plug-in interface](#page-23-1) (see page 24).
- 2. Deploy the new assertion generator plug-in .
- 3. Configure the assertion generator plug-in in the Federation Manager UI.

### <span id="page-23-1"></span><span id="page-23-0"></span>**Implement the Java Assertion Generator Plug-in Interface**

You create a custom assertion generator plug-in by implementing the AssertionGeneratorPlugin.java interface. The minimum requirements for the implementation class are listed following.

#### **Follow these steps:**

- 1. Provide a public default constructor method that contains no parameters.
- 2. Provide code that helps ensure that the implementation is stateless, so that many threads can use a single plug-in class.
- 3. Include a call to the customizeAssertion method.

#### **Example**

In this example, imagine that the application developer defines handler.updateNameID to create user-friendly name attributes.

- /\*\*
	- \* <p>Performs Assertion Generator callout functionality to customize the
	- $*$  SAML assertion in the  $<$ code>AssertionGeneratorPlugin $<$ /code> object and
	- \* returns a result.</p>

 \* @param apiContext A context object that provides methods for sending log, trace, and error messages to the Policy Server.

Use the APIContext.getAttrMap() method to retrieve attributes posted by the application specified in the Application URL.

- \* @param userContext A context object that allows a custom object to set
	- and retrieve information about a user in a user
- directory. The information includes user
- \* attributes and directory attributes associated
	- with the user.
- \* @param pluginParam The string for Assertion plug-in parameters.

 \* @param inputAssertion The current XML token representing the SAML Assertion.

 \* @param outputAssertion The final XML token representing the SAML Assertion.

 \* @return 0 if assertion is customized successfully, or -1 if no customization or an error occurred.

\* If the method fails, the outputAssertion is ignored.

 \* @throws java.lang.Exception For cases when the customization terminates unexpectedly.

 \* \*\*/

```
 public int customizeAssertion(APIContext apiContext, UserContext 
userContext,String pluginParam,
      String inputAssertion, final StringBuffer outputAssertion) throws Exception 
{
         if (inputAssertion == null || inputAssertion.equals("")) {
             // Indicates non-zero for an error.
             apiContext.trace(PLUGIN_TAG, "Received null or empty response for 
customization");
             return -1;
         }
         apiContext.trace(PLUGIN_TAG, "Entering customizeAssertion");
         StringBuffer newAssertion = new StringBuffer(inputAssertion);
         try
         {
             Saml1AssertionHandler handler =
                 initHandler(apiContext, userContext);
             handler.updateNameID(newAssertion);
             handler.addAttributes(pluginParam, newAssertion);
         }
         catch(Throwable th)
         {
             apiContext.error("SAML1AssertionSample: " + th.getMessage());
             StringWriter writer = new StringWriter();
             th.printStackTrace(new PrintWriter(writer));
             writer.flush();
            apiContext.trace(PLUGIN_TAG,
                               "Error customizing Assertion:\n" + 
writer.toString());
            apiContext.trace(PLUGIN TAG, "Done customizeAssertion");
             return -1;
         }
         outputAssertion.append(newAssertion);
        apiContext.trace(PLUGIN_TAG, "Done customizeAssertion");
         // return "success"
         return 0;
     }
```
**Note**: The syntax requirements and use of the parameter string that is passed into the customizeAssertion method is the responsibility of the custom object.

## <span id="page-25-0"></span>**Deploy the Assertion Generator Plug-in**

After you have coded your implementation class for the AssertionGeneratoPlugin.java interface, compile it and verify that CA SiteMinder can find your executable file.

#### **Follow these steps:**

- 1. Compile the assertion generator plug-in code in one of the following ways:
	- If you are using a sample plug-in, use the build script to compile the plug-in. The build scripts are installed in the directory *federation\_mgr\_sdk\_home*\sample. The build scripts are:

**Windows:** build\_plugin.bat

**UNIX:** build\_plugin.sh

A compiled sample plug-in, fedpluginsample.jar, is in the directory *federation\_mgr\_sdk\_home*\jar.

- If you write your own plug-in, include smapi.jar when you compile your plug-in.
- 2. In the JVMOptions.txt file, modify the -Djava.class.path value so it includes the classpath for the plug-in. Locate the JVMOptions.txt file in the directory *federation\_mgr\_home*\siteminder\config.

You can place the plug-in jar in any directory and have the JVMOptions.txt file point to it. To use the sample plug-in, modify the classpath to point to fedpluginsample.jar; however, do not modify the classpath for smapi.jar.

**Note:** To use Apache Xerces or Xalan in your plug-in, use the Xerces or Xalan binary files installed with CA SiteMinder. The binaries are not installed with the Federation Manager SDK. Using these files is necessary for compatibility reasons.

## <span id="page-25-1"></span>**Configure the Assertion Generator Plug-in in the UI**

To configure the assertion generator plug-in, you provide values for settings in the Administrative UI.

**Note**: Do not configure the plug-in settings until you deploy the plug-in.

#### **Follow these steps:**

- 1. Log on to the Administrative UI.
- 2. Navigate to the Assertion Configuration step of the Partnership wizard for the partnership you want to modify.

3. Enter values for the following fields:

#### **Plug-in Class**

Specifies the Java class name of the plug-in. Enter a name. This plug-in is invoked at run time.

Example: com.mycompany.assertiongenerator.AssertionSample

The plug-in class can parse and modify the assertion, and then return the result to CA SiteMinder for final processing. Specify an assertion generator plug-in for each relying party. A compiled sample plug-in is included in the directory *federation\_mgr\_sdk\_home*/jar.

#### **Plug-in Parameter**

(Optional). Specifies the string that CA SiteMinder passes to the plug-in as a parameter at run time. The string can contain any value; there is no specific syntax to follow.

The plug-in interprets the parameters that it receives. For example, the parameter is the name of an attribute, or the string can contain an integer that instructs the plug-in to do something.

The assertion generator plug-in is coded, compiled, and in place. The CA SiteMinder assertion generator creates enhanced assertions as defined by the federation partners.

## <span id="page-28-0"></span>**Index**

## **C**

Configure the Assertion Generator Plug-in in the UI • 26 Contact CA Technologies • 3 Customizing a SAML Assertion • 22

## **D**

Delegated Authentication Using the Open Format Cookie • 18 Deploy the Assertion Generator Plug-in • 26

## **F**

Federation Manager Java SDK Logging • 19 Federation Manager Java SDK Programming Interfaces • 11 FedSdkLogger Interface • 15

## **I**

IFederationOpenIdentity Interface • 11 Implement the Java Assertion Generator Plug -in Interface • 24 Install the Java SDK on UNIX Systems • 10 Install the Java SDK on Windows Systems • 9 Installation of the Java SDK • 9

## **J**

Java SDK Sample Application Execution • 22 Java SDK Files • 7 Java SDK Functionality • 7 Java SDK Sample Application Customization • 22 Java SDK Sample Application Deployment • 20 Java SDK Sample Application Overview • 19

## **O**

Open Format Cookie • 13 Overview of the Federation Manager Java SDK • 7

## **P**

Program Flow at the Relying Party Using the Open Format Cookie • 17

### **U**

Using the Federation Manager Java SDK • 17